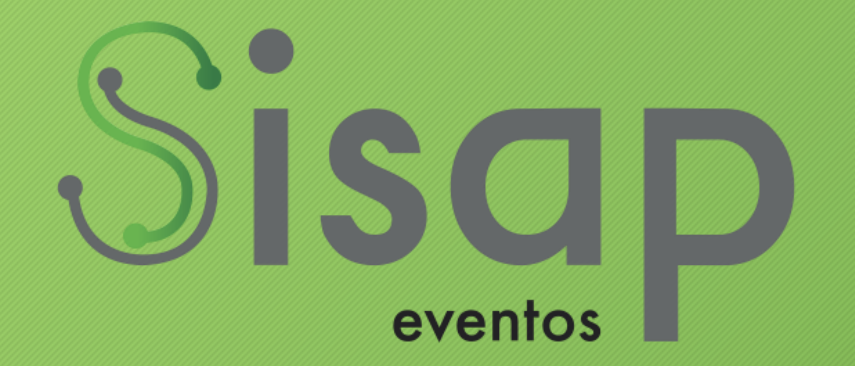

# **Passo a Passo**

**Avaliador**

#### Acessar o Sistema

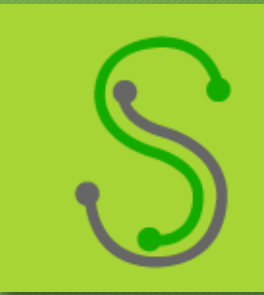

#### Endereço de acesso – https://www.sisapeventos.com.br/anptur

#### Acessar o Sistema

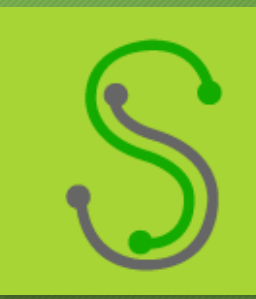

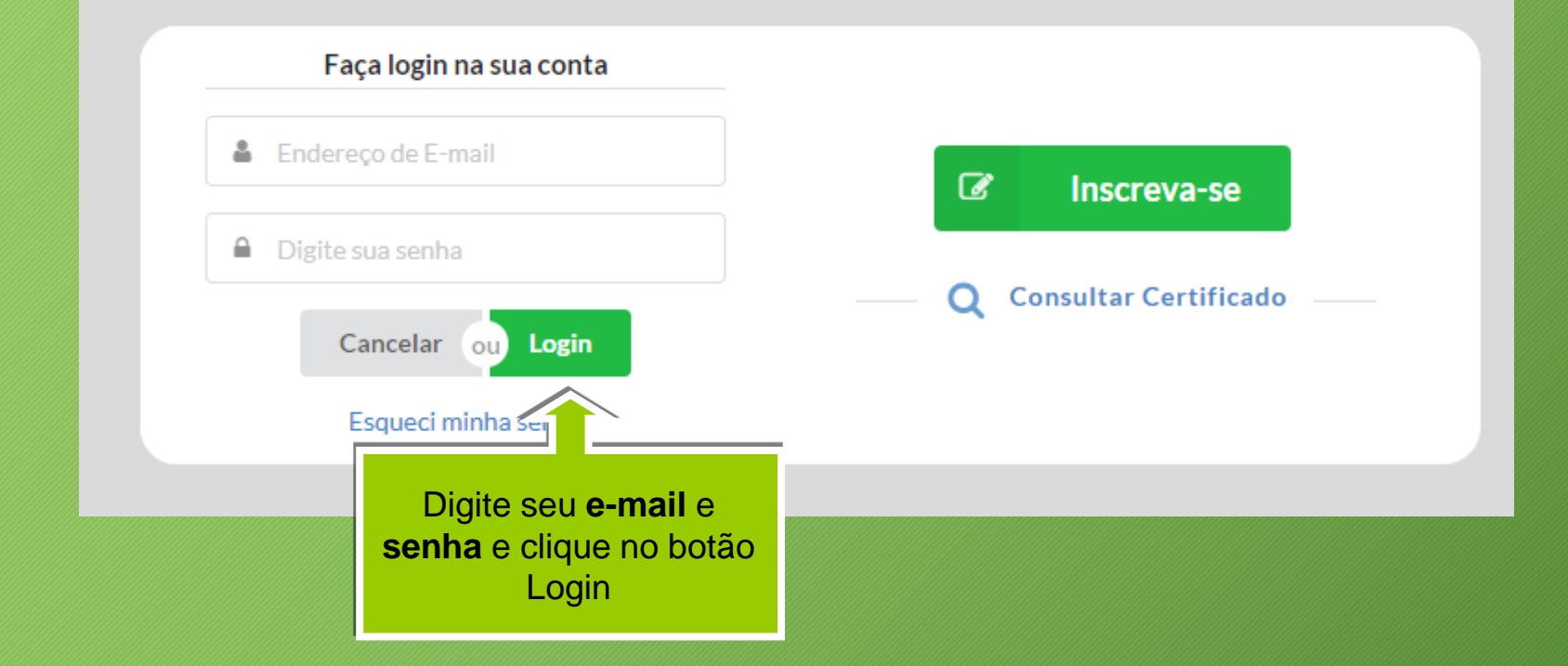

#### Menu

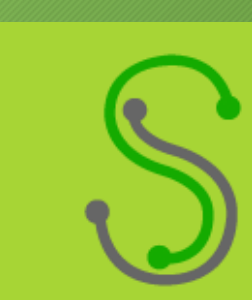

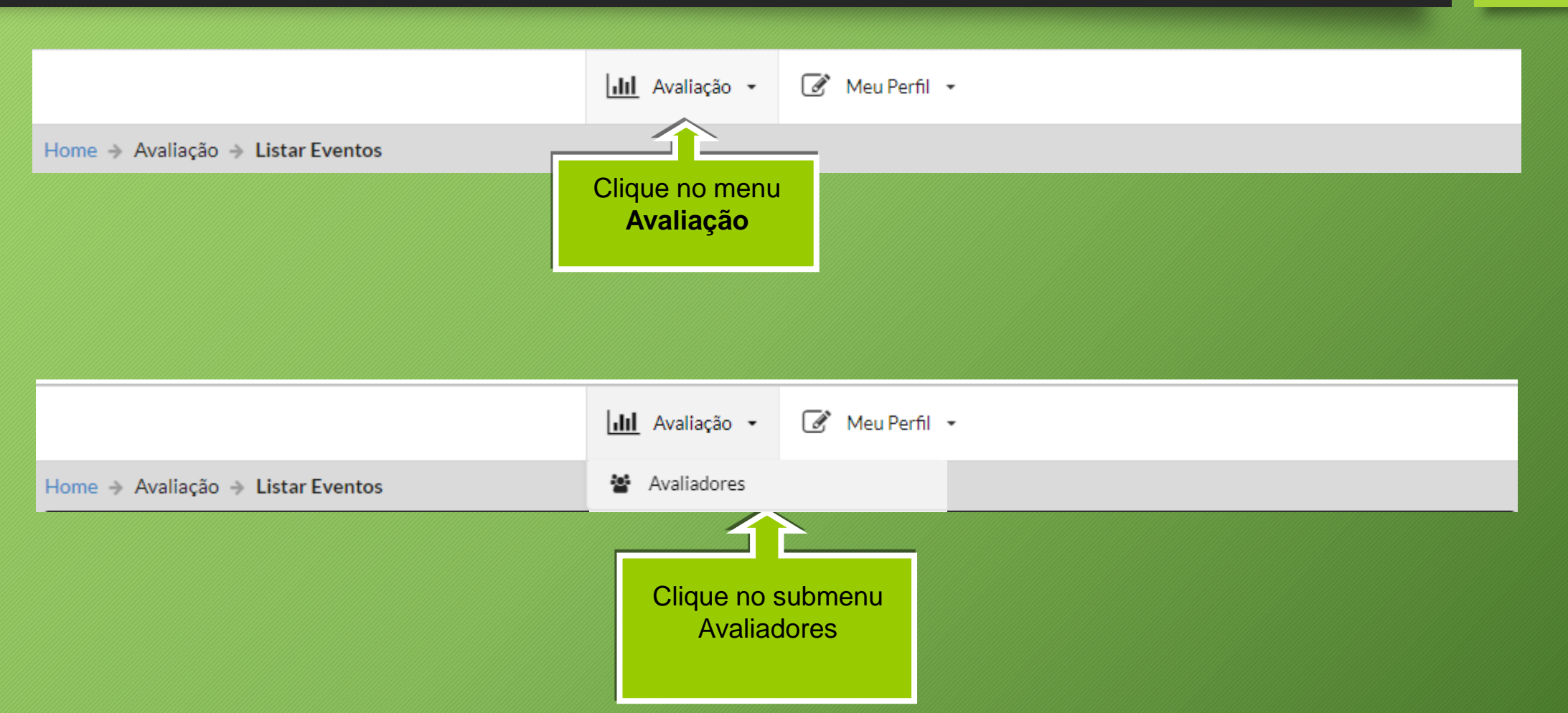

## Tela Principal do Avaliador

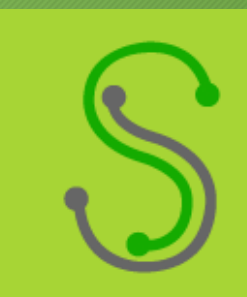

Nesta tela o avaliador tem acesso total aos trabalhos e ações a serem tomadas.

- Aprovar ou Recusar convites feito pelos coordenadores para participar de GTs.  $\overline{\phantom{0}}$
- 這 Lista de Trabalhos a serem avaliados.

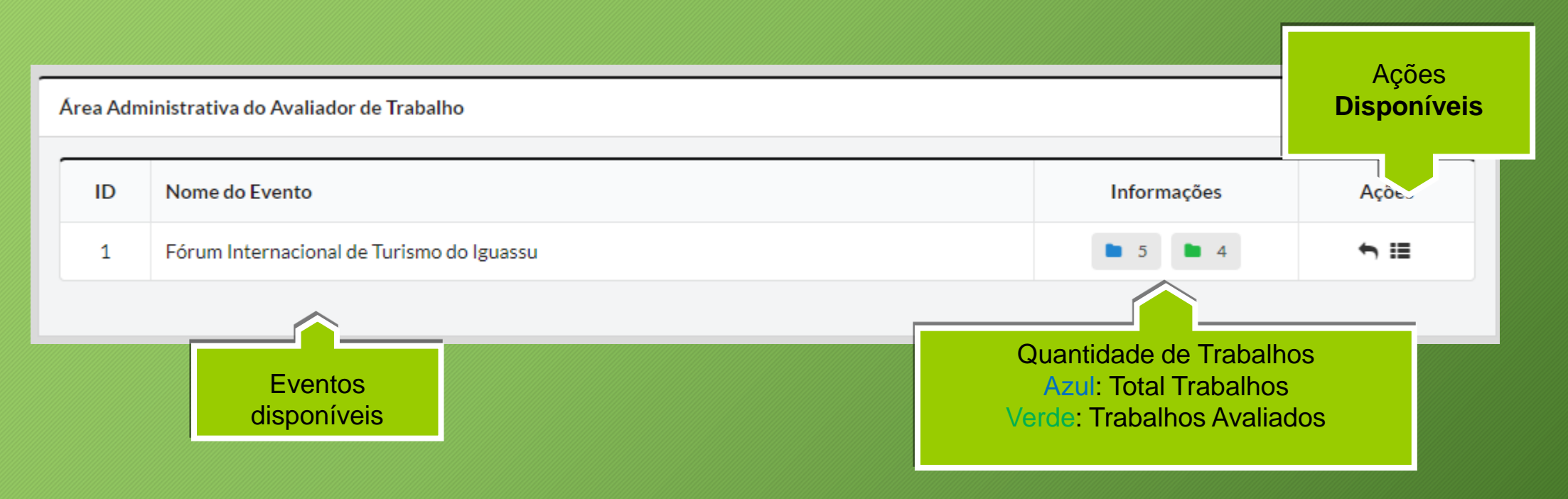

#### Tela do convite

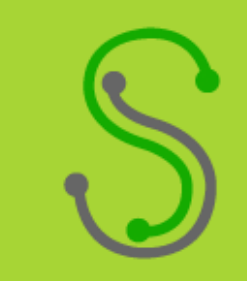

Tela onde mostra os convites do coordenadores.

Aceitar ou recusar os convites dos membros da comissão científica para participar como avaliador do evento.

Listar convites de avaliação do evento: Fórum Internacional de Turismo do Iguassu

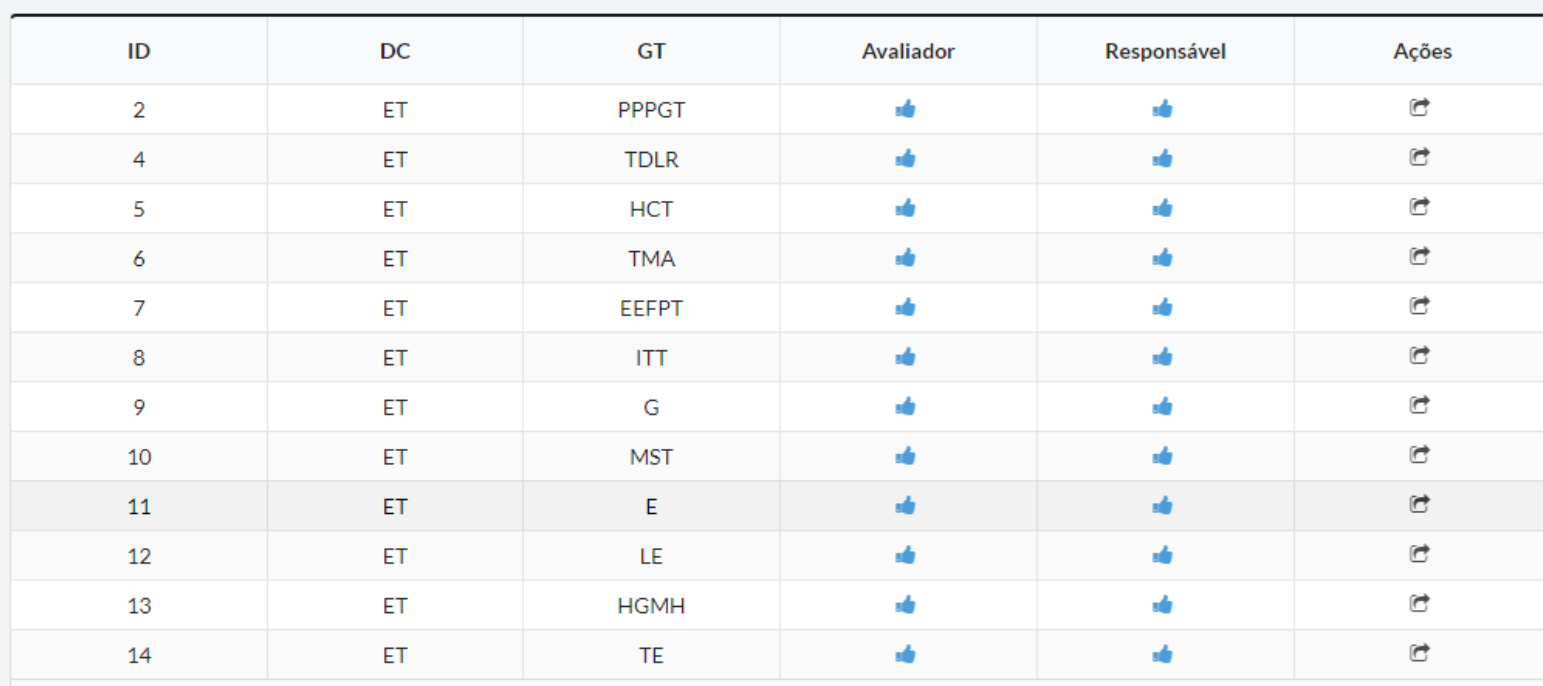

 $\blacklozenge$ 

#### Tela do convite

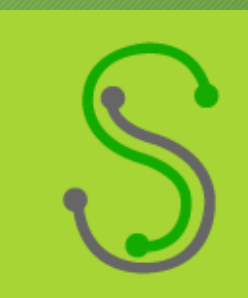

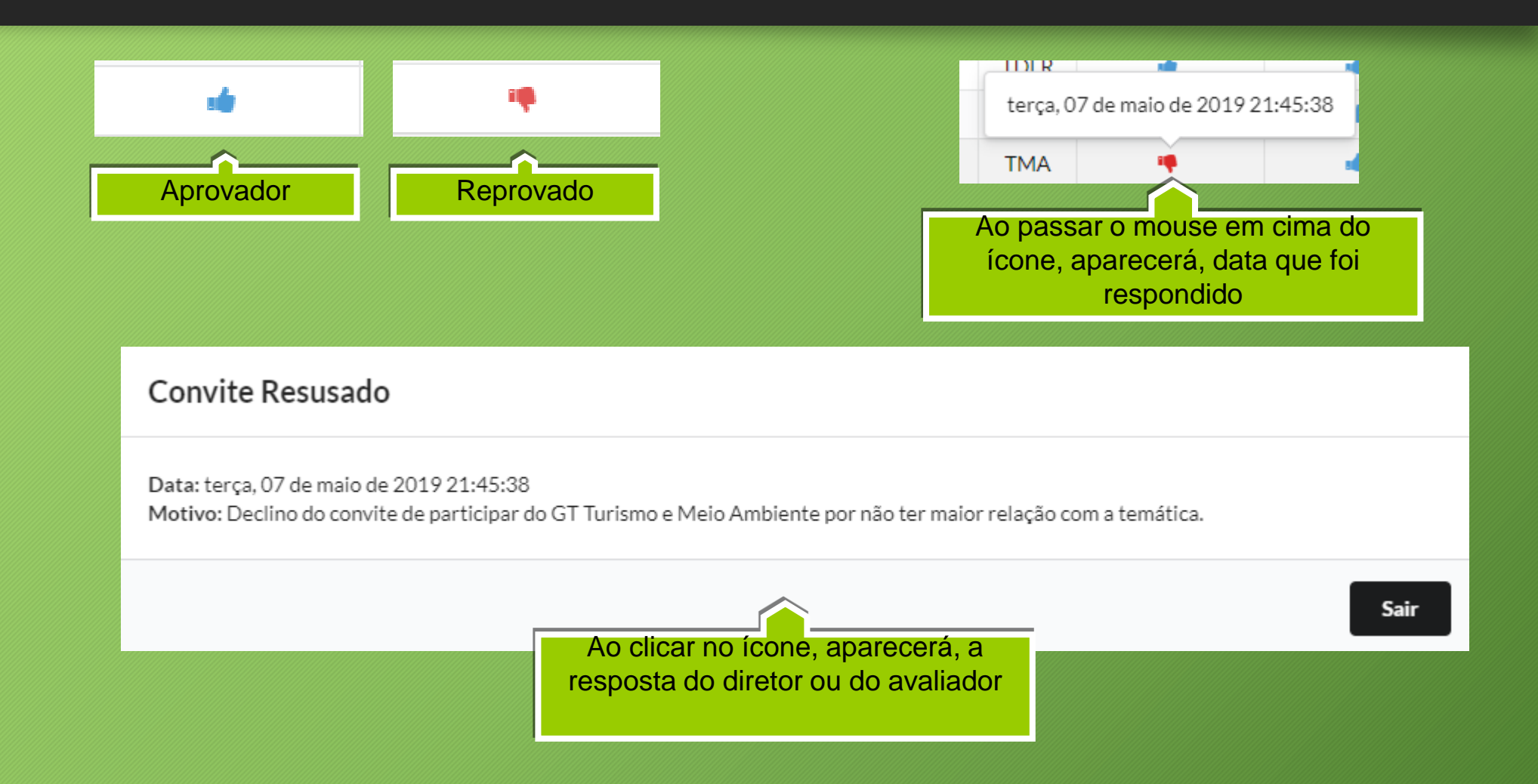

#### Tela do convite

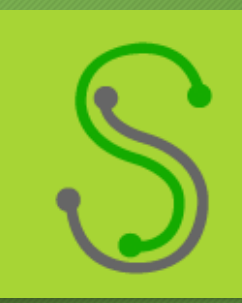

Este ícone significa que o Avaliador ou o Coordenador não respondeu o convite 1º Coluna do **Responsável**: No momento da inscrição o participante, pode se candidatar para participar da comissão científica, cabe ao coordenador aprovar ou reprovar.

2º Coluna **Avaliador**: Significa que o Coordenador fez o convite, mas o convidado ainda não respondeu o mesmo.

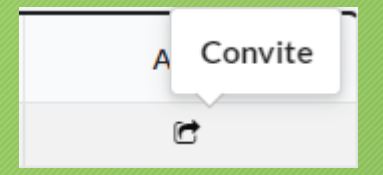

1º Caso o ícone de alerta esteja na coluna Avaliador como descrito acima, clique no ícone da imagem a esquerda (Aprovar ou Reprovar Avaliador)

2º Na tela abaixo, Aprove ou Reprove a participação do participante na comissão científica.

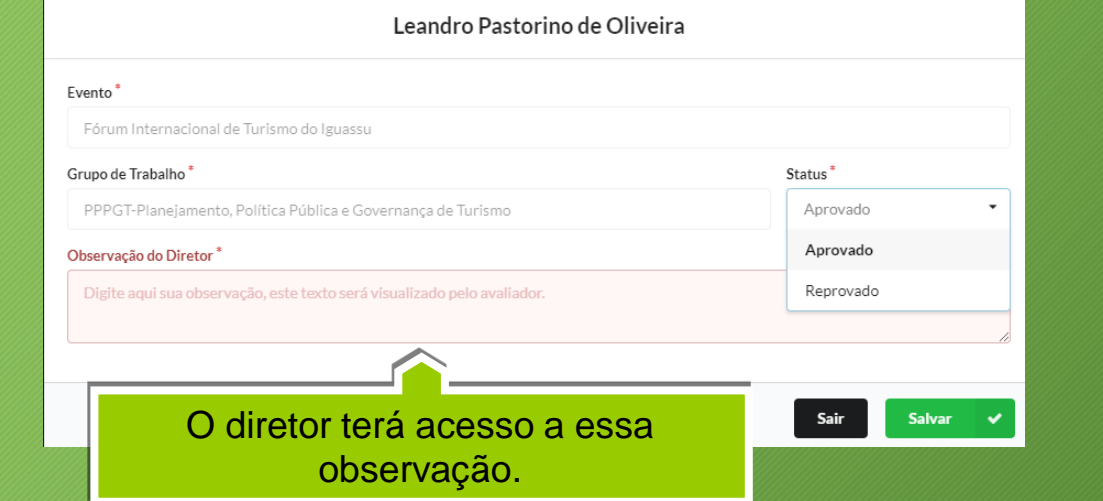

Para que o coordenador possa distribuir o trabalho é obrigatório que os dois status do responsável e Avaliador estejam Aprovado

#### Tela para avaliar trabalhos

囜

1.40

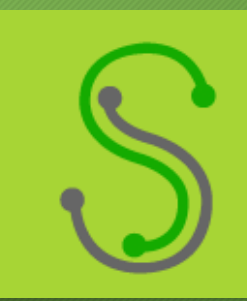

Para iniciar o processo de avaliação dos trabalhos indicados para você clique no botão circulado da imagem abaixo.

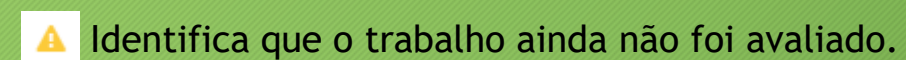

Download do arquivo a ser avaliador

Cancelar a avaliação. Ø

- Indica Trabalho Aprovado
- Indica trabalho reprovado ĸ
- Vai para tela da avaliação. ь

Listar trabalhos a serem avaliados Acĉ

#### Após a avaliação o sistema mostra a nota ao clicar mostra todas suas respostas

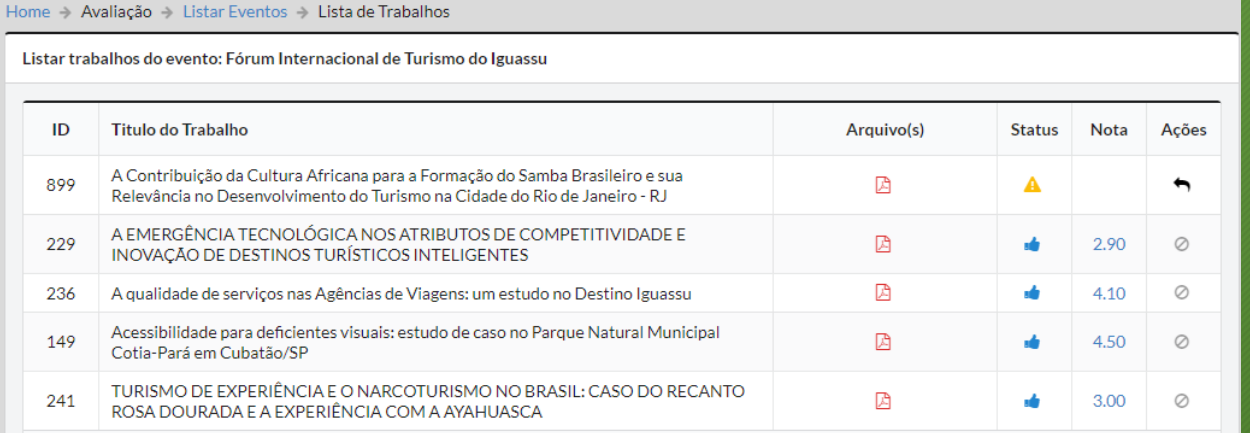

## Tela para avaliar trabalhos

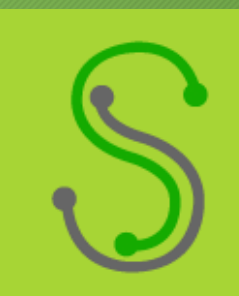

Clicando neste botão, o mesmo direciona para o questionário de avaliação do trabalho.

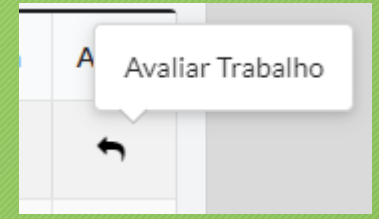

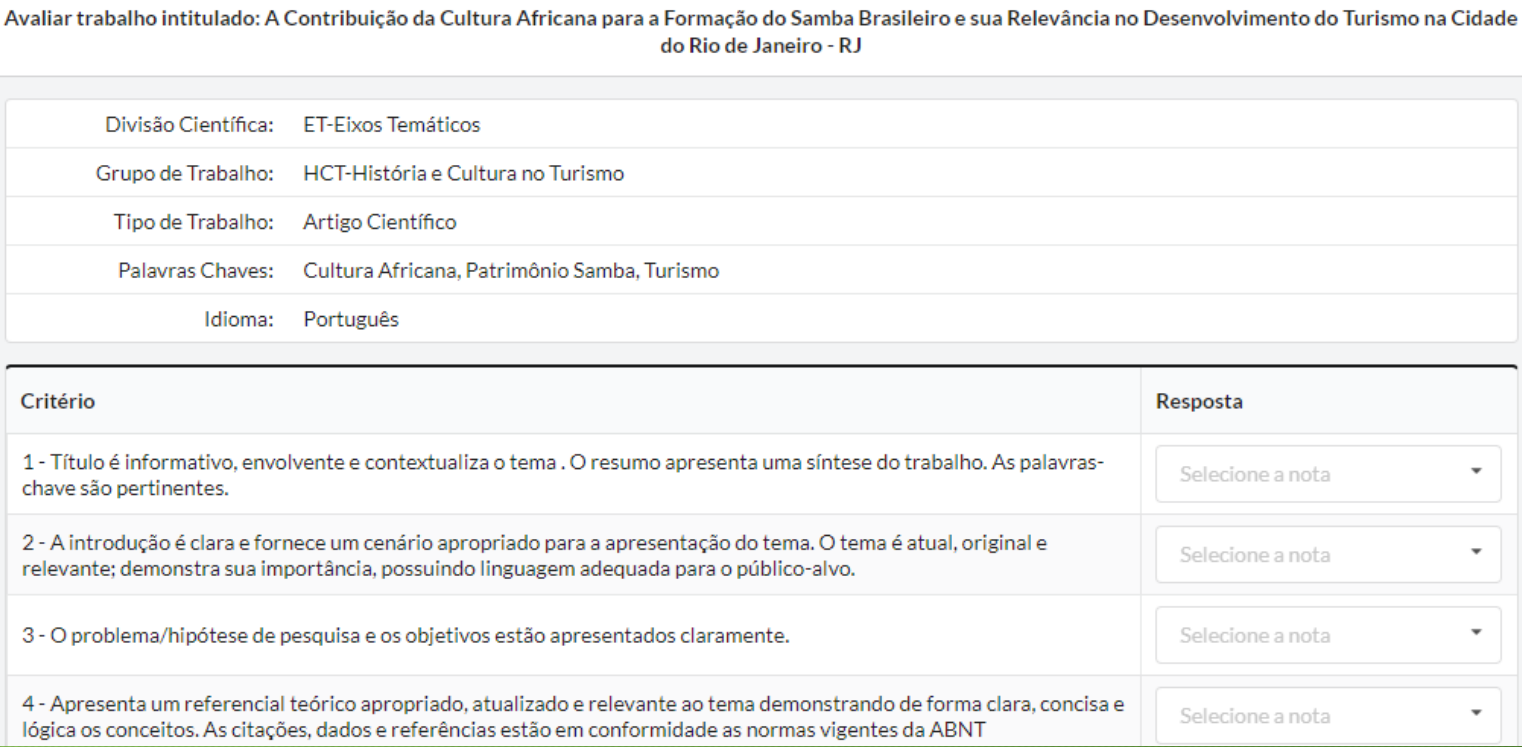